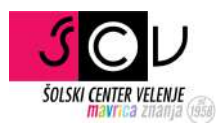

## Nastavitev sekundarnega elektronskega naslova

MDM

Pripravil ISLAM MUŠIĆ | ISLAM.MUSIC@SCV.SI

## SEKUNDARNI ELEKTRONSKI NASLOV

V kolikor boste pozabili geslo si lahko pomagate sami, tako da kliknete na "Pozabil geslo". To bo delovalo le v primeru, če imate v sistemu nastavljen sekunadrni e-poštni naslov, kamor vam bo poslana povezava za novo geslo.

Prijavite se v MDM sistem: https://mdm.arnes.si/Prijava/Login.aspx

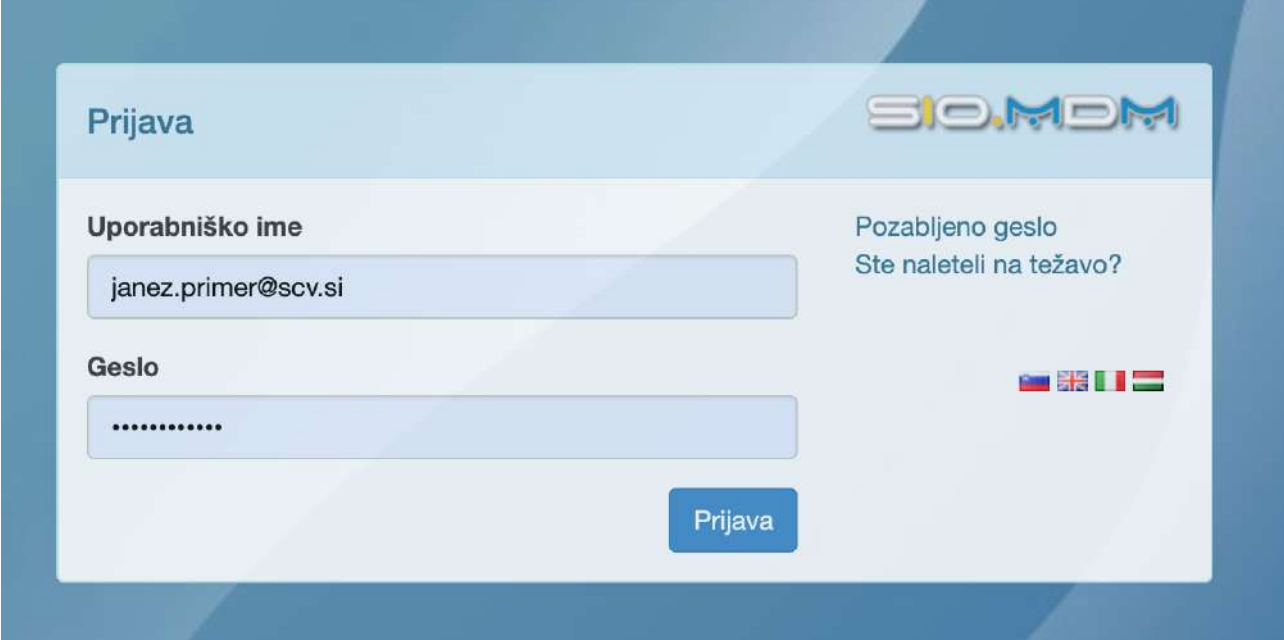

V sistemu MDM izberite zavihek "Kontaktni podatki", vnesete sekunadrni elektronski naslov in nove podatke shranite.

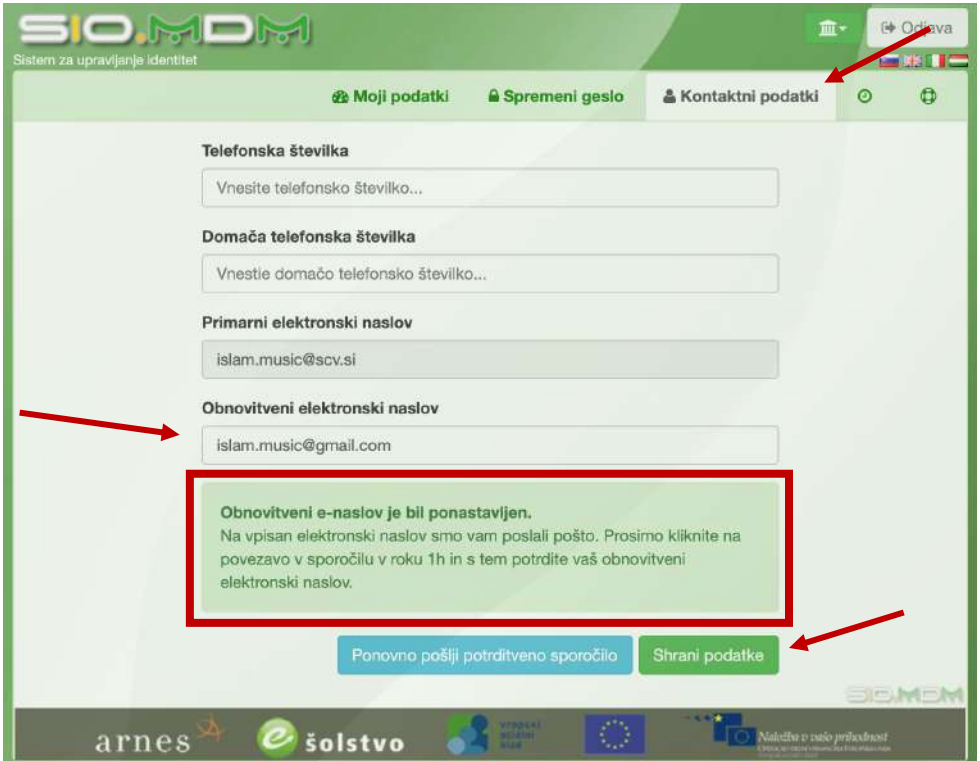

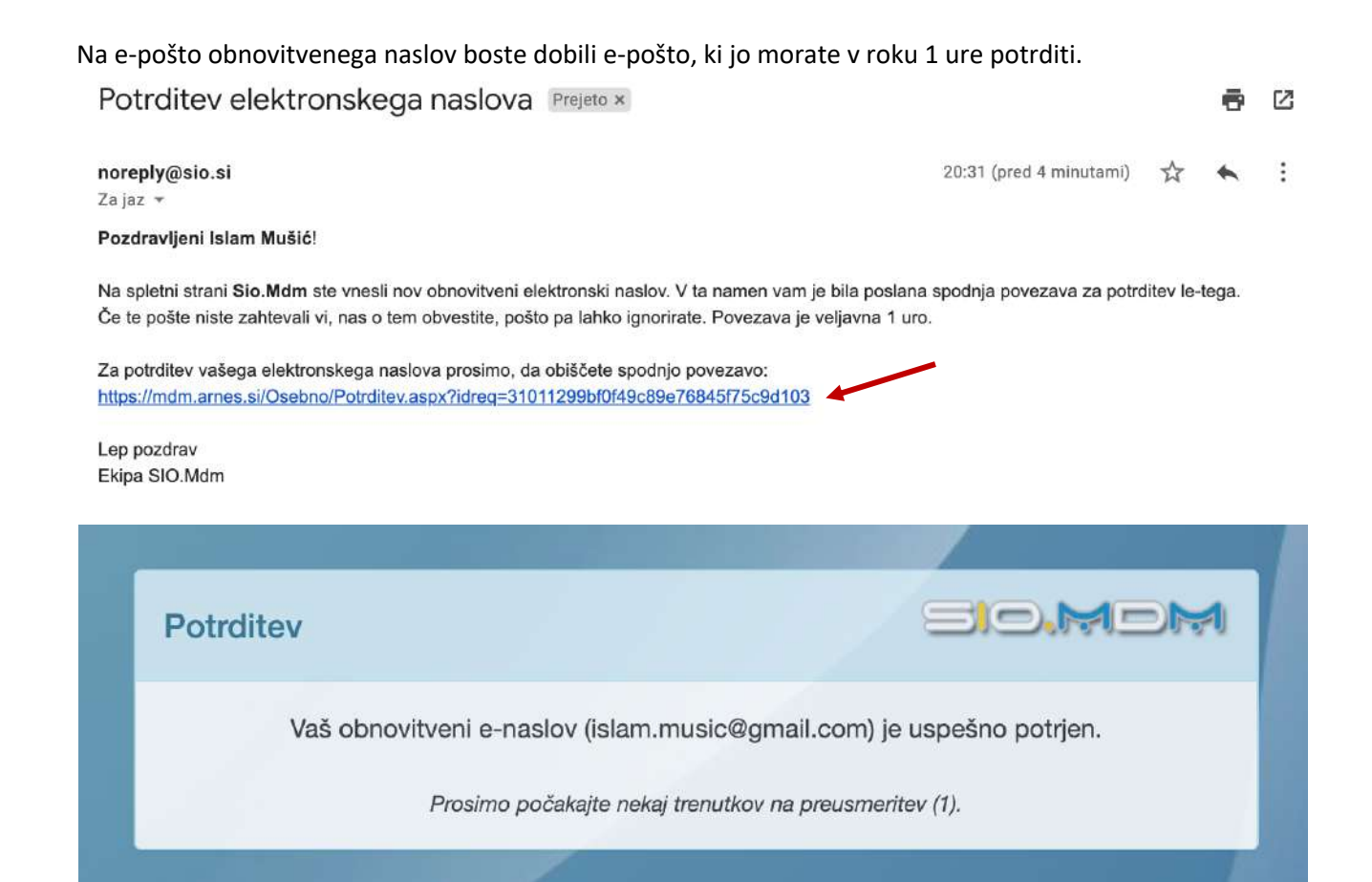

Želimo vam veliko uspeha pri delu. Za več informacij pišite na ikt@scv.si.